### QGIS ALS GIS-WERKZEUG BEI DER STADT DORSTEN

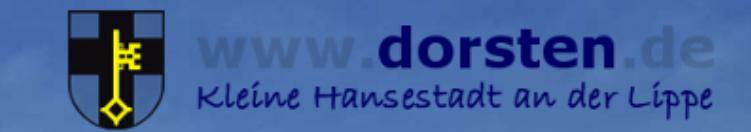

Joachim Deutmann

**The linen** 

Stadt Dorsten Vermessungsamt - Geodaten

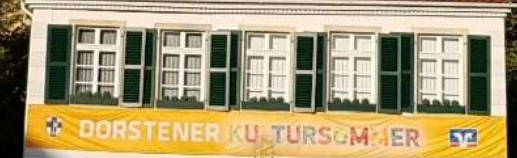

## GIS-LANDSCHAFT IN DORSTEN 2011

29 Mapinfo – GIS -Arbeitsplätze mit Auskunftskomponente

**Webauskunft** GRAPPA (intern und extern)

SupportGIS Rathaus für die digitale **Stadtgrundkarte** 

ZLD (zentraler Lokalisierungsdienst) **Gazetteer** 

### Wunsch nach weiteren GIS – Arbeitsplätzen

### GIS-LANDSCHAFT IN DORSTEN 2011

### Weitere GIS – Arbeitsplätze…? ja, aber wie ?

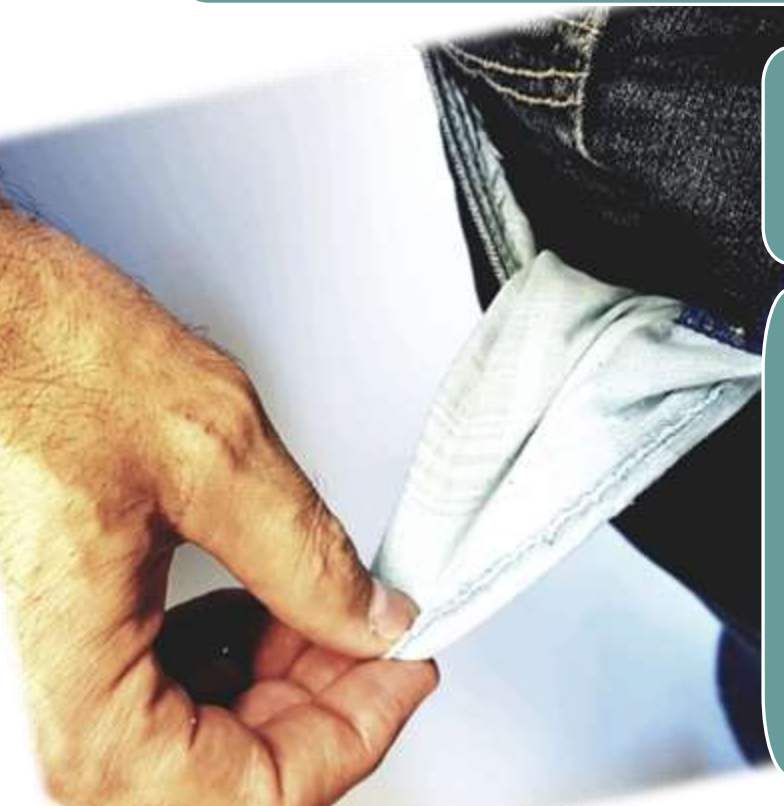

Haushaltslage mehr als angespannt

Erweiterung mit weiteren Mapinfo Lizenzen so nicht durchsetzbar, daher die Kompromisslösung: Suche nach einer vergleichbaren, kostengünstigen Alternative

# MARKTSONDIERUNG 2011/2012

2011 beginnend wurde der Markt also nach kostengünstigen Lösungen für eine Erweiterung der vorhandenen GIS Landschaft durchsucht. Drei Open Source Produkte, gvSIG, uDIG und QGIS wurden in die engere Wahl genommen und getestet.

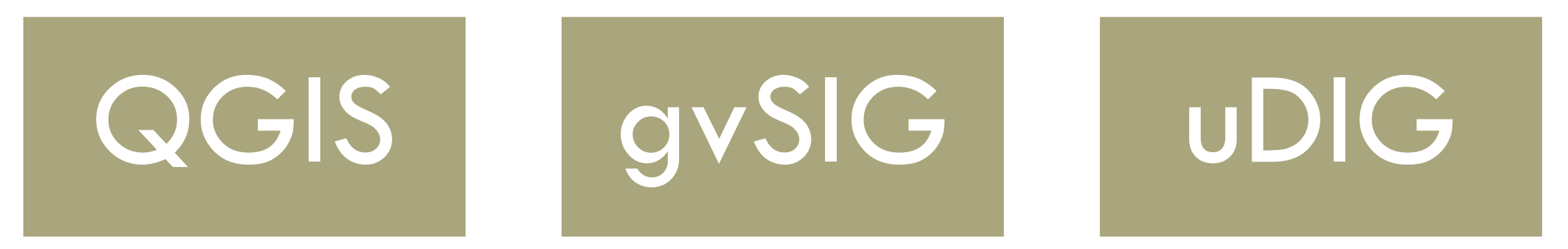

# MARKTSONDIERUNG 2011/2012

2011 beginnend wurde der Markt also nach kostengünstigen Lösungen für eine Erweiterung der vorhandenen GIS Landschaft durchsucht. Drei Open Source Produkte, gvSIG, uDIG und QGIS wurden in die engere Wahl genommen und getestet.

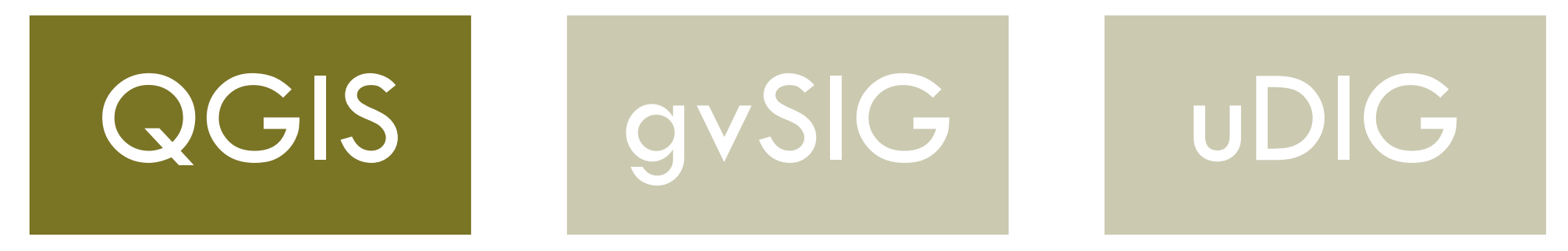

QGIS konnte sich dabei gegen gvSIG und uDIG durchsetzen.

## MARKTSONDIERUNG 2011/2012

Im Wesentlichen auschlaggebend für QGIS

Benutzerfreundlichkeit

Funktionsumfang

Erweiterbarkeit durch Plugins

QGIS-Server

Weitere wichtige Erkenntnis: QGIS war gleichwertig, in Bezug auf die Erweiterbarkeit und Offenheit Mapinfo überlegen und somit mehr als geeignet, Mapinfo als verwaltungsweites GIS zu ersetzen

### UMSETZUNG 2012

### Zusammentreffen günstiger Umstände für einen Wechsel

### Fähigkeiten von QGIS

verwaltungsweite Suche nach Einsparungsmöglichkeiten für Stärkungspakt Stadtfinanzen

Ablösung der laufenden Verfahren Mapinfo, Grappa und Gazetteer zum Jahresende 2012

## UMSETZUNG

### Arbeitsschritte GIS Arbeitsplatz QGIS mit Auskunft

Erstellen eines Projektes "Auskunftsarbeitsplatz" mit QGIS

Umstellung von Mapinfo Alt-Projekten und Mapinfo Relationen

Schulungen für Ein- und Umsteiger

Einrichtung eines lokalen Linux-Geodatenservers inkl. QGIS - Server

# UMSETZUNG

### In der Folgezeit

Erstellung eines externen WebGIS Client für die Bürger

Erstellung eines internen WebGIS Client

Abschluss eines Dienstleistungsvertrages für alle Opensource Produkte

## QGIS

# QGIS

### • Mit QGIS werden

- eigene Geodatenbestände und Projekte erzeugt (Basis- und Indiviualprojekte)
- Geodaten aus CAD oder anderen GIS Lösungen oder Daten aus anderen Quellen (CSV, TXT, XLS etc. pp.) importiert, ggf. georeferenziert und weiterverarbeitet
- Geodaten mit anderen in Verbindung gebracht (verschneiden, verknüpfen, etc.)

## QGIS BASISPROJEKTE

# vorgefertigte Basisprojekte

- Basisprojekte enthalten für bestimmte Aufgabenstellungen WMS und WFS sowie PostgreSQL/PostGIS und/oder filebasierte Geodatenlayer
- Es gibt allgemeine Basisprojekte (Auskunft) und spezielle Basisprojekte (z.B. Feuerwehrprojekt)
- Es gibt diese Projekte in verschiedenen Ausprägungen, insbesondere für Fälle, in denen es keine Internetanbindung gibt

## ANWENDERPROJEKTE

## individuelle Nutzerprojekte

- Nutzerprojekte enthalten ggf. die Inhalte der Basisprojekte (nur als Angebot) sowie weitere WMS/WFS/PostgreSQL und/oder filebasierte Geodatenlayer
- Sie können bei Bedarf in einen WMS/WFS Dienst überführt werden

### BEISPIELE

• Nachfolgend einige wenige Projekte die in Projekte in deutster Zeit mit QGIS bearbeitet wurden bzw.<br>Noch werden

### ALKIS AUSKUNFT

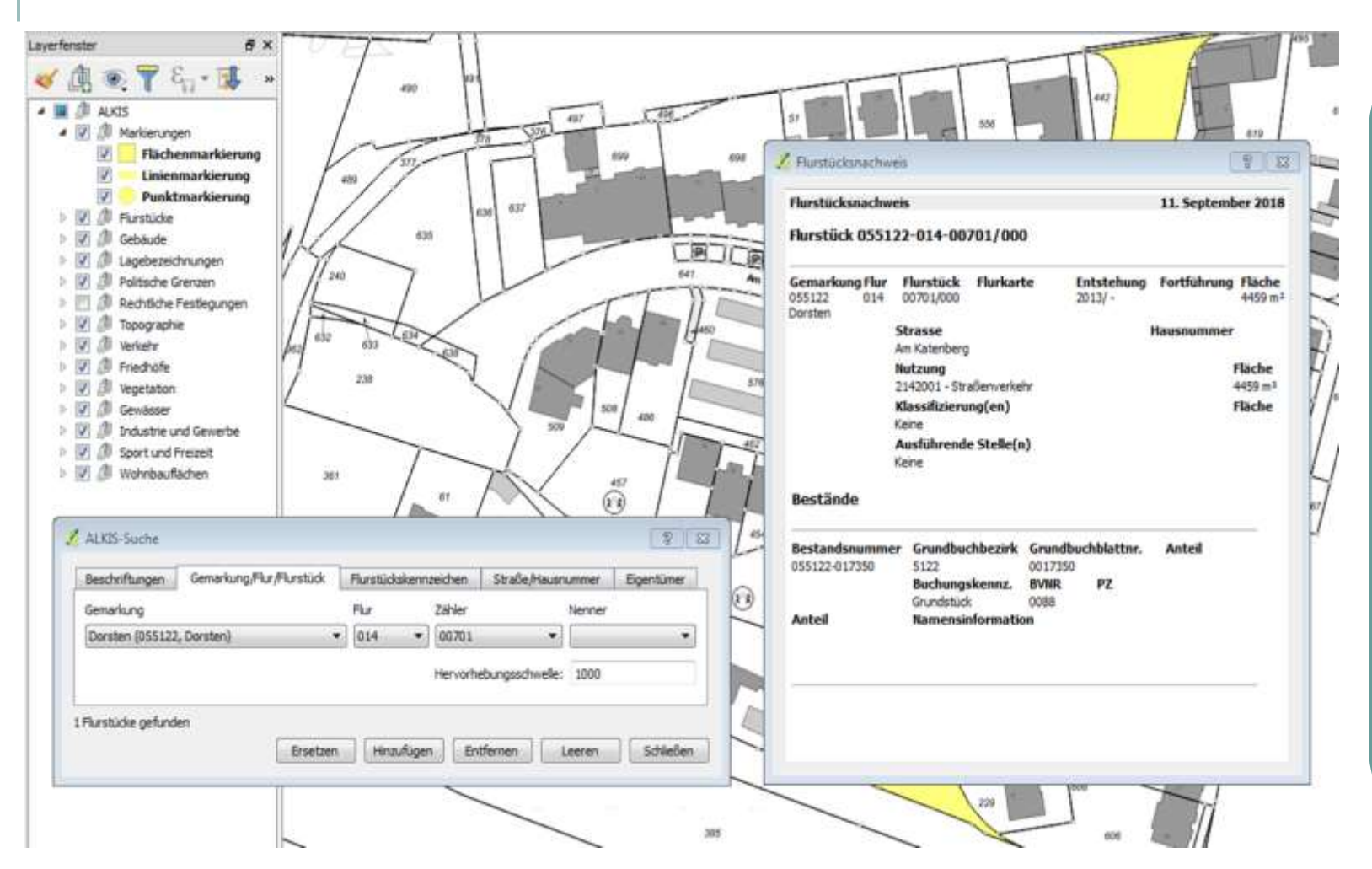

ALKIS Viewer mit dem norGIS ALKIS Importer Plugin

Passwortgeschützter ALKIS Zugang in beliebigen QGIS Projekten

## ALKIS AKTUALISIERUNG

Nutzerbezogene Bestandsdaten-Aktualisierung (NBA)

Starten

Sekundärdatenbestand

**ALKIS** 

**018 0128 ROW** 

(in originärer ALKIS Datenbankstruktur)

Sekundärdatenbestand ALKIS (als PostNAS Datenbank)

 $1$ cory

 $\boxed{\phantom{1.5.000}}$ 

 $......$ 

WMS/Alkis Auskunft WMS/ALKIS-Plugin

### INTEGRATIONSKONZEPT

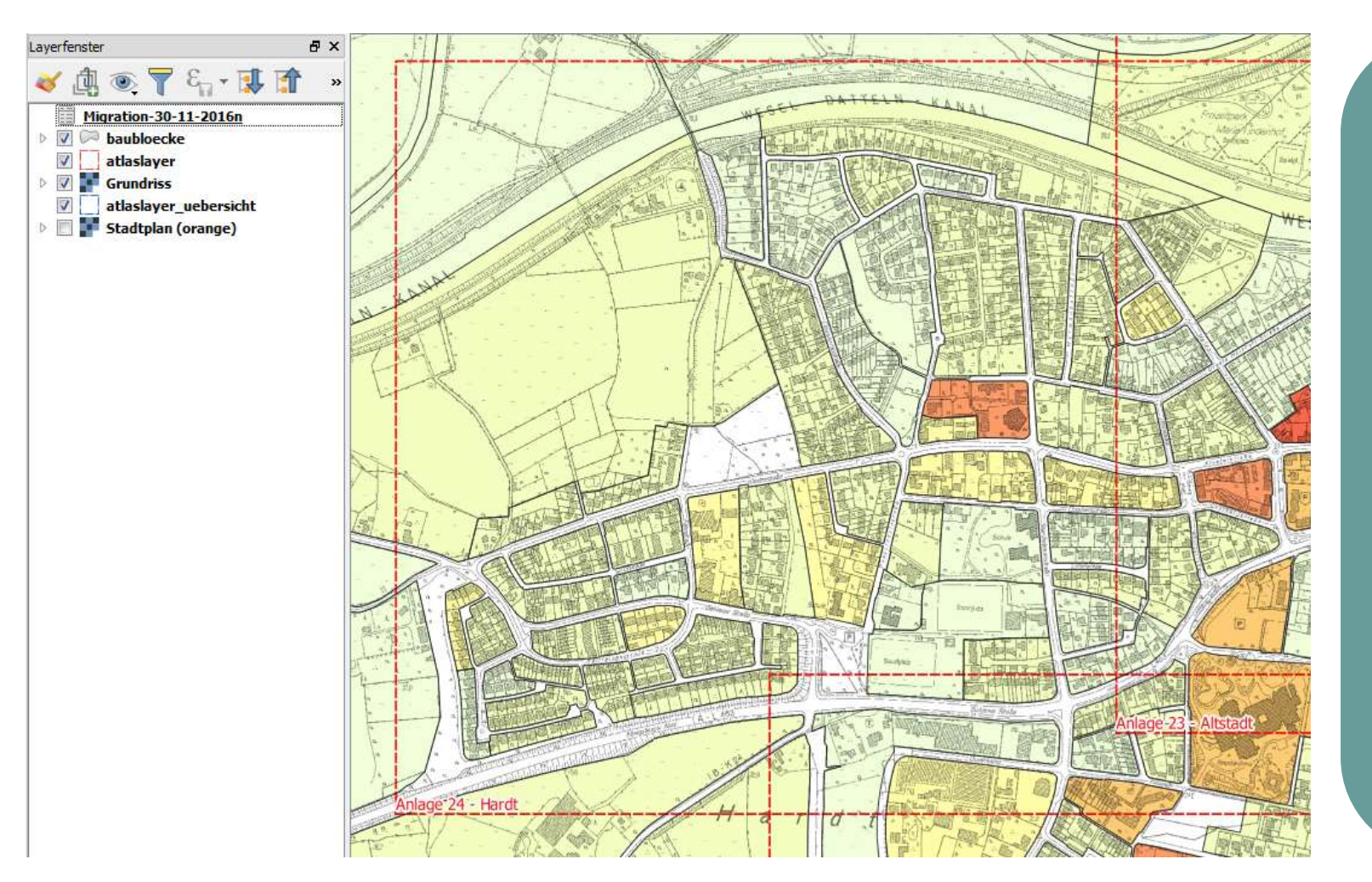

Karten für ein Integrationskonzept mit der Atlas-Komponente

### REINIGUNGSKLASSEN

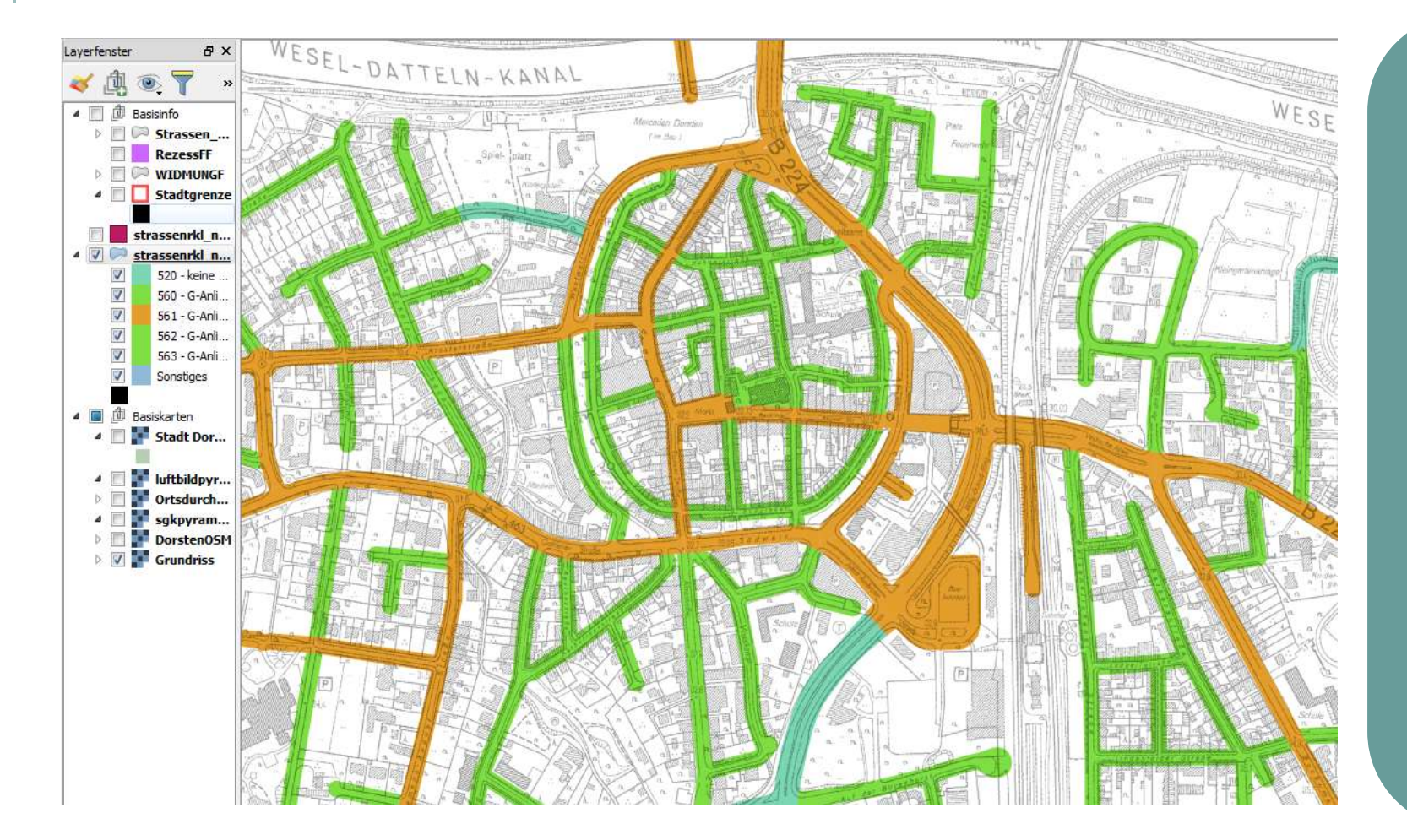

Darstellung von Reinigungsklassen aus der Straßenreinigungssatzung

Als Webdienst für das Geodatenportal der Stadt

### SPIELPLATZBEDARFSPLANUNG

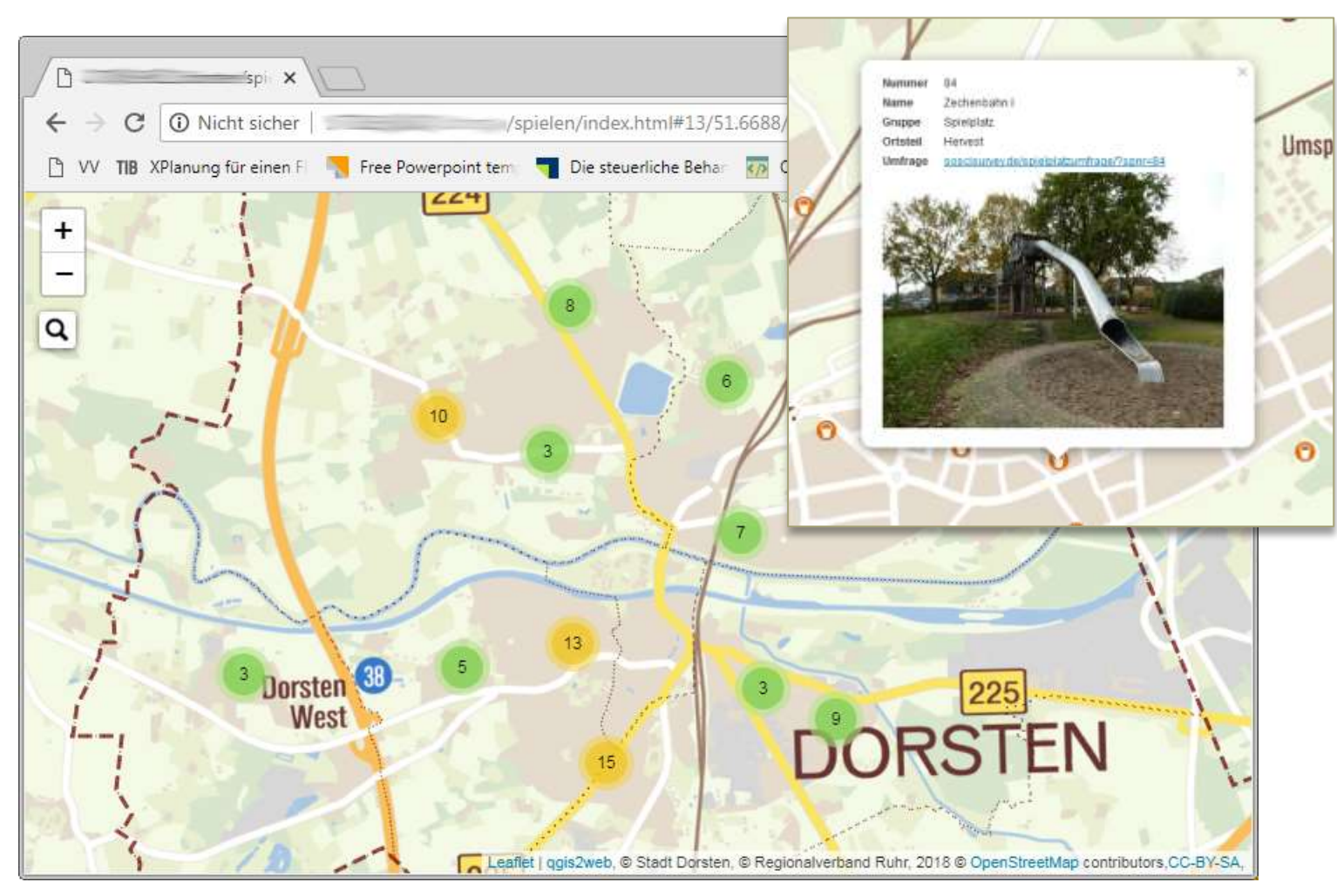

Bürgerumfrage mit Leaflet-Karte als Ausgangspunkt (via qgis2web Plugin)

Verknüpfung der georeferenzierten Spielplätze mit Bildern und einem Link zur Umfrage

Smartphone-tauglich

## SAE BASISPROJEKT

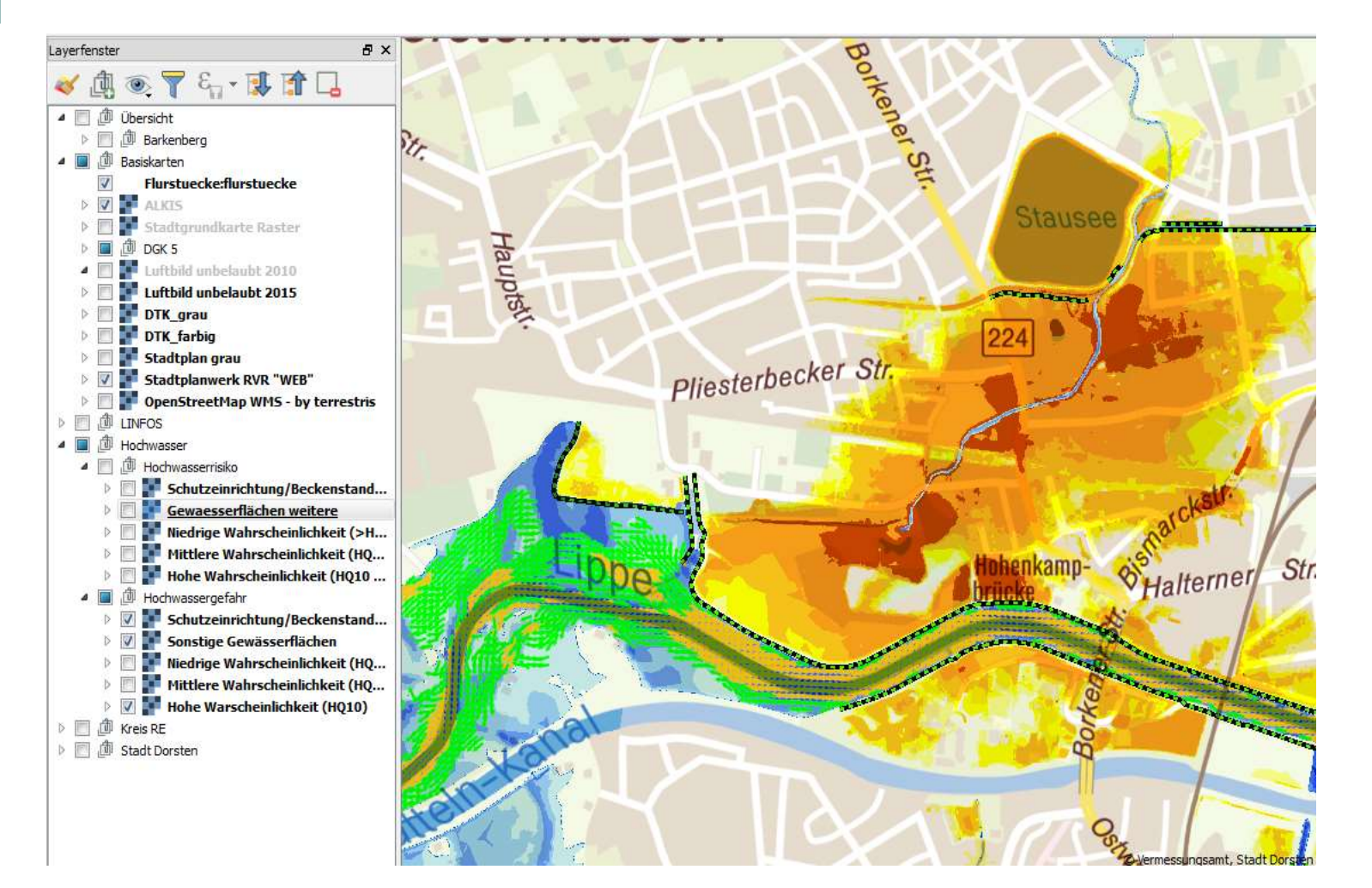

SAE (Stab für außergewöhnliche Ereignisse)

Projekt mit allen relevanten Basisinformationen zur Lage

### FLIESSWEGEDARSTELLUNG

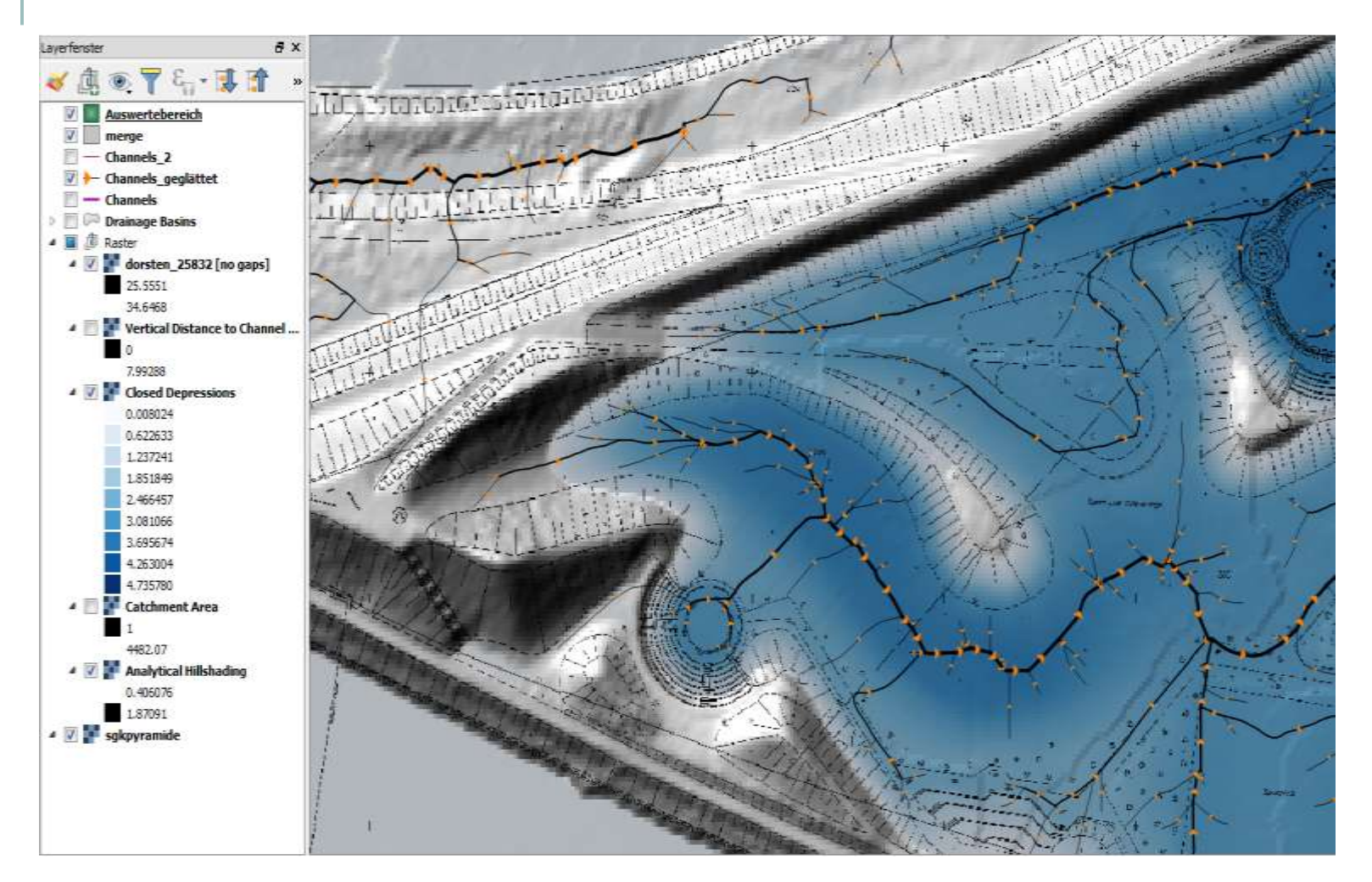

**Fließwege und** Senkungsbereiche aus den Laserscandaten des Landes NRW

Berechnet mit SAGA GIS, WMS Dienst mit QGIS und QGIS-Server

WEBDIENSTE

### QGIS SERVER

### **GEOSERVER**

### SUPPORT GIS

Mit QGIS Server werden die meisten Webdienste erzeugt

Einzelne Datenbestände werden über geoserver als Webdienste bereitgestellt

Webdienste aus ALKIS und ALKIS SGK sowie aus Rasterkarten

Die Ausgestaltung der Dienste erfolgt über das jeweilige QGIS Projekt

Einfache SLD für geoserver können mit QGIS erstellt werden

Ausgestaltung nach ALKIS Signaturierungskatalog

# WEBGIS - CLIENT

Der WebGIS-Client bündelt die Dienste und stellt diese verwaltungsweit und extern über Webbrowser zur Verfügung

Es gibt freie und geschützte Clients für verschiedene Anwendergruppen innerhalb der Verwaltung

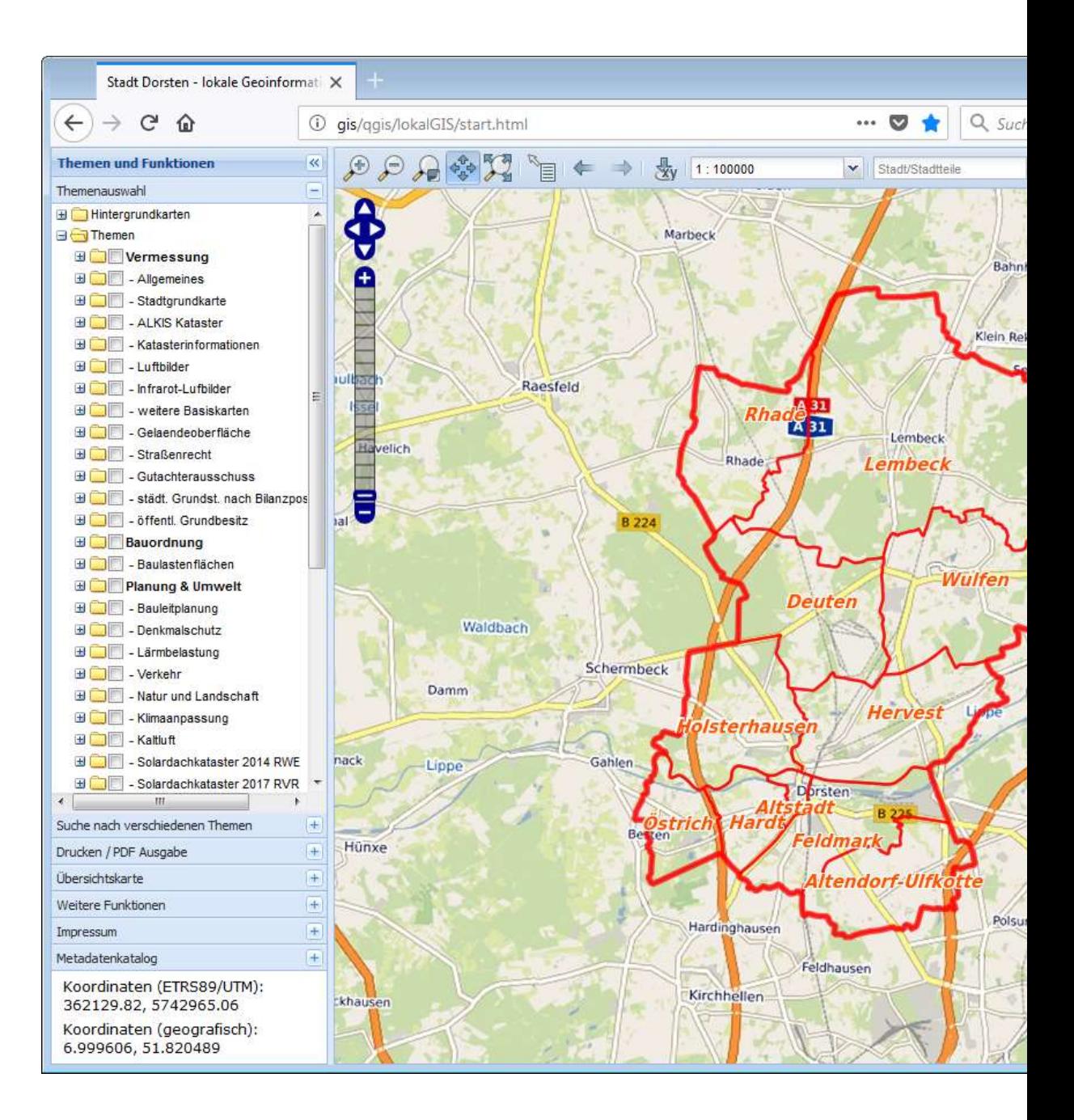

### METADATEN-KATALOG

### Metadatenkatalog mit geonetwork

Er enthält eigene Einträge sowie fremde Metadaten durch das Harvesting aus externen **Katalogen** 

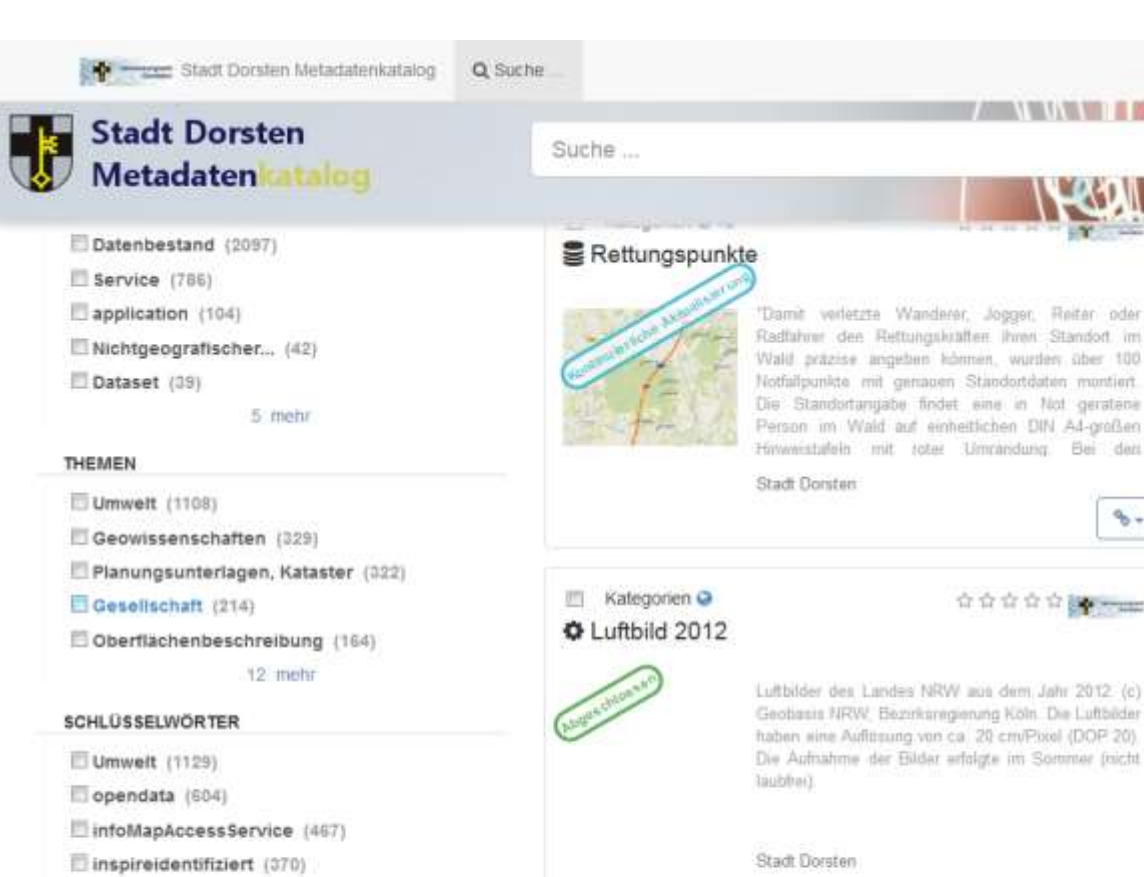

10 mehr

### **METADATENKONTAKT**

geo (337)

Landesamt für Natur, Umwelt... (874)

Regionalverband Ruhr (212)

Geobasis NRW (192)

Geologischer Dienst NRW (174)

Stadt Dorsten (162)

20 mehr

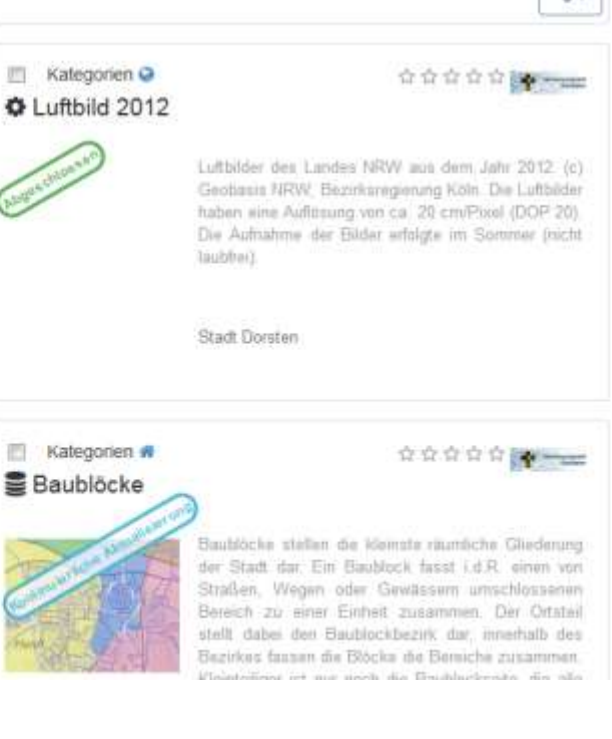

GDI AUFBAU

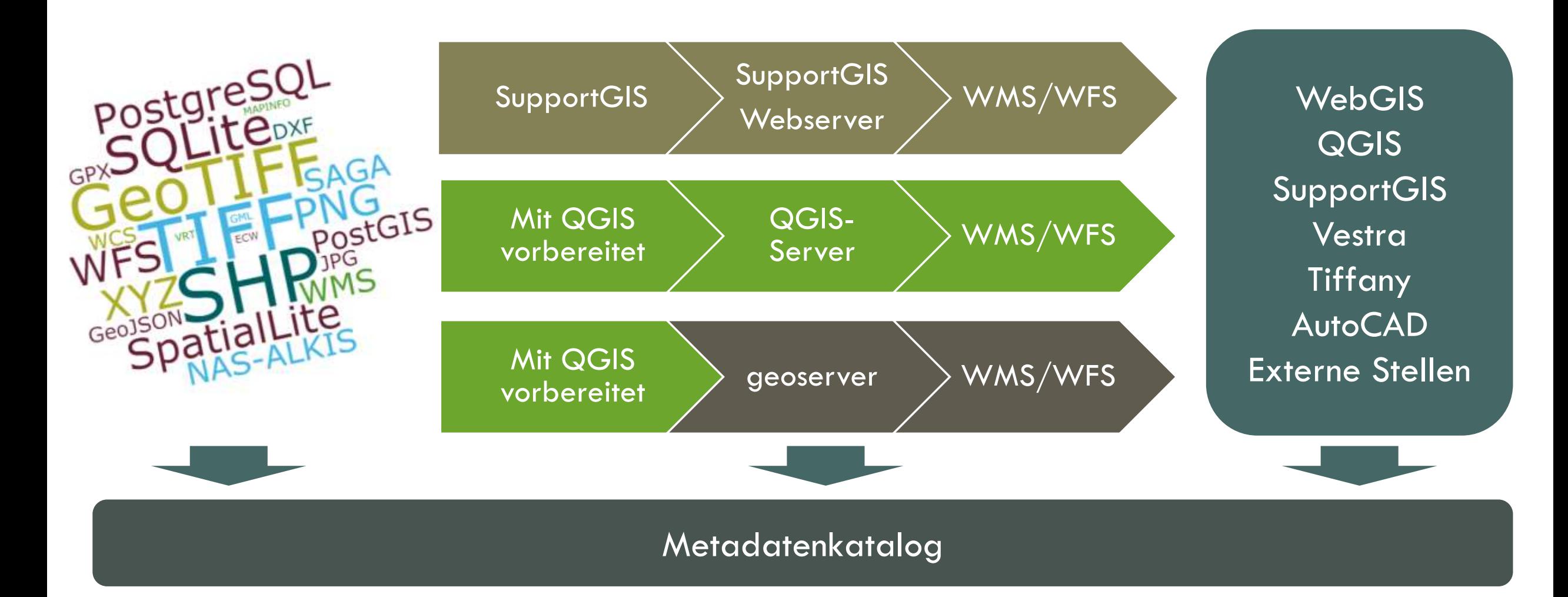

## VERWENDETE QGIS PLUGINS

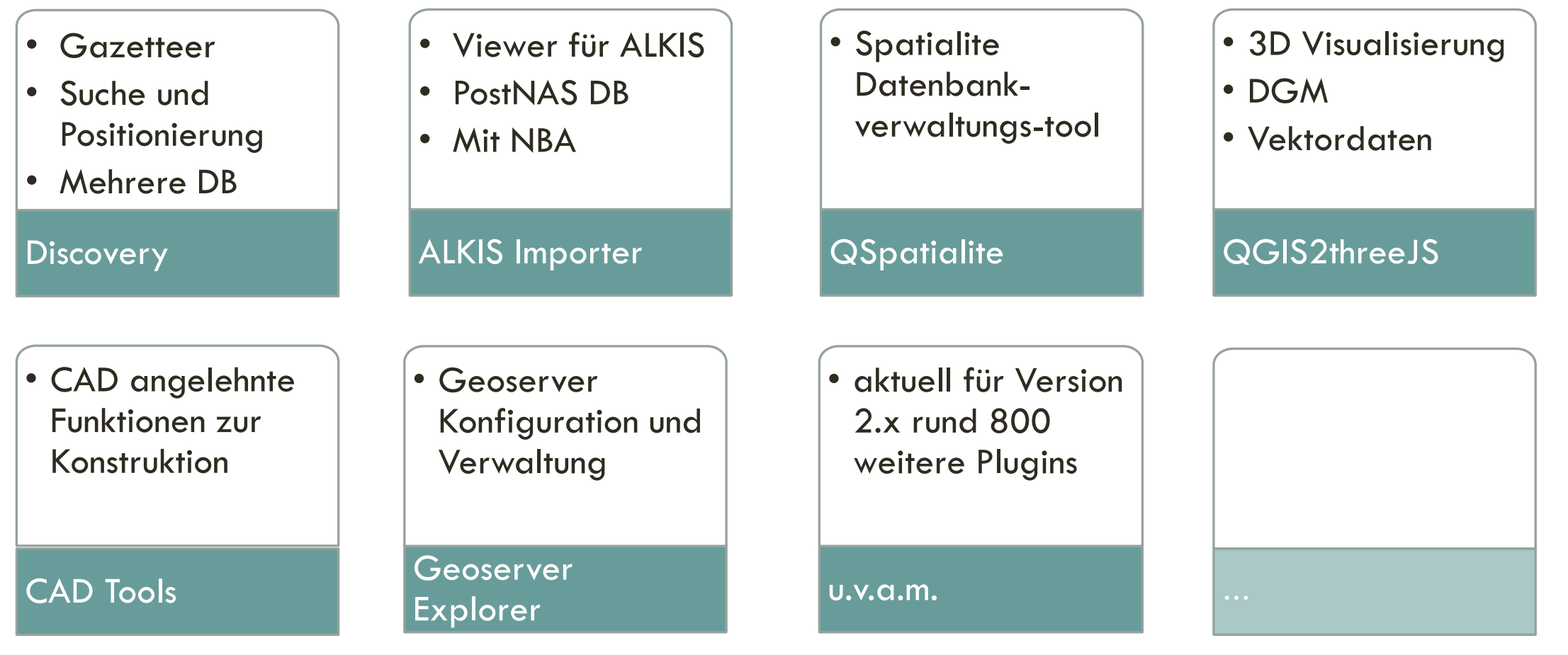

### VERSIONEN UND UPDATES

An etwa 90% der QGIS Arbeitsplätze ist z.Zt. QGIS in der Version 2.8 LTR installiert

An wenigen Arbeitsplätzen QGIS 2.14 LTR

An den Arbeitsplätzen der mit Diensten und der Prüfung von Updates beschäftigen Mitarbeitern QGIS 2.18 LTR

QGIS Server läuft derzeit mit der Version 2.14

Demnächst geplant: QGIS 2.18 LTR auf allen QGIS Arbeitsplätzen

In der Überlegung ist eine Serverinstallation, sodass eine Installation auf den Arbeitsplatzrechnern nicht mehr erforderlich ist

### Vielen Dank!

### Haben Sie Fragen?

Joachim Deutmann Stadt Dorsten Vermessungsamt - Geodaten Halterner Straße 28 46284 Dorsten

02362 66 5050

joachim.deutmann@dorsten.de

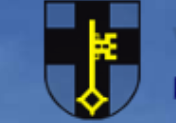

ORSTENER KU TURSOMMER FF

dorsten Kleine Hansestadt an der Lippe